## **KinderSign – Registro de Entrada y Salida de Niños**

Utilice el teclado numérico para ingresar los 10-dígitos del número de teléfono del Padre/Adulto Responsable. Pulse **Next** (Continuar).

NOTA: Si más de un Padre/Adulto Responsable utiliza el mismo número de teléfono, KinderSign muestra una lista con sus nombres. El Padre/ Adulto Responsable tiene que seleccionar su nombre de la lista para continuar.

El Padre/Adulto Responsable ingresa su *PIN* y pulsa **Verify** (Verificar). Si es la primera vez que el Padre/Adulto Responsable ingresa la **Llegada** o **Salida** de un niño, el sistema solicita al Padre/Adulto Responsable crear su propio *PIN*. El *PIN* contiene cuatro dígitos. Puede cambiar su *PIN* en cualquier momento presionando el enlace *Change PIN* (Cambiar PIN). Si olvida su *PIN*, comuníquese con el Centro de Asistencia.

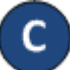

Cuando aparezca la pantalla de *Activities* (Actividades), pulse *Attendance* (Asistencia).

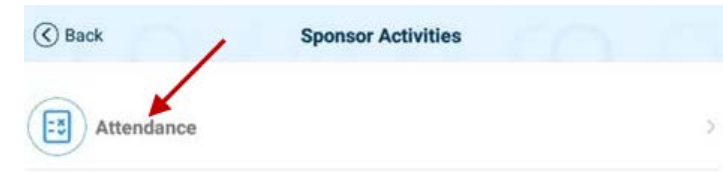

La tableta tomará la fotografía del Padre/Adulto Responsable que está ingresando la llegada (*Sign In*) o salida (*Sign Out*) de los niños. Pulse **Authenticate** (Autenticar) para capturar la foto.

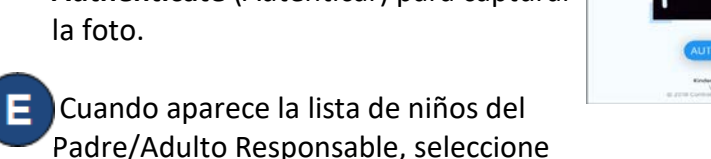

*Sign In* (Entrada) o *Sign Out* (Salida) pulsando en la casilla(s) correspondiente(s) a los niños. El sistema resalta sus selecciones.

08-27-2018. 11:18 PM 曲

Aaron, Greg Checked In 日 Sign In **B** Sign Out Ø Absent

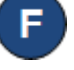

El Padre/Adulto Responsable firma en el espacio

proporcionado para indicar que la Asistencia, tal cómo fue ingresada, es verdadera y correcta.

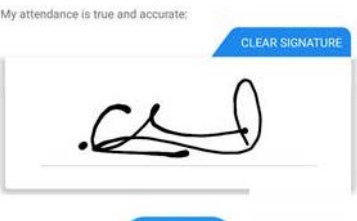

**SUBMIT** 

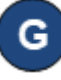

El Padre/Adulto Responsable pulsa **Submit** (Someter) para guardar la Asistencia en KinderConnect. La tableta tiene que estar en línea para que la asistencia se transmita a KinderConnect.

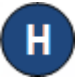

Aparece un mensaje confirmando que la Asistencia se registró de forma correcta.

KinderSign regresa al teclado numérico y está listo para que el siguiente Padre/Adulto Responsable ingrese.

8

**Next** 

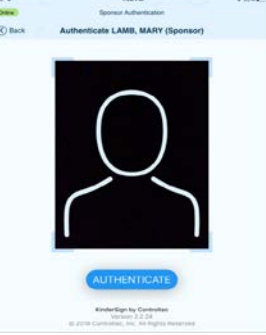